# Adobe Photoshop CC 2015 Version 18 With License Key (Updated 2022)

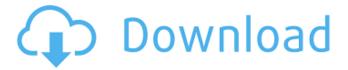

# Adobe Photoshop CC 2015 Version 18 Crack + Free [Win/Mac]

Most of the features covered in the chapters in this book are for advanced users only, but we include a few techniques that those who are new to Photoshop can use. And since Photoshop is a powerful tool that enables pros to create truly amazing images, we aim to put some of its power to work for you. What Can You Do With Photoshop? Photoshop has a wide range of functions; you can use it to create incredible images, either for print or the web, just like a professional. However, even if you're not a professional or a designer, you can still use Photoshop to create simple image tricks such as color adjustments, text and image overlays, and even fake real-world objects like stars and wings. Figure 6-1 illustrates a basic Photoshop work flow. \*\*Figure 6-1:\*\* The Photoshop workspace allows for layer editing, adjustment, and compositing. Customizing Your Workspace Your Photoshop workspace consists of the workspace bar, toolbars, and palettes, plus the area where you create images. The workspace bar is a row of buttons that control the main features of Photoshop. You use these to adjust and create layers, apply various adjustments and filters, create text and image overlays, and place and manipulate background images and layers. In this section, we show you how to customize the workspace bar, but if you're new to Photoshop, you can skip straight to Chapter 11, which covers the workspace bar and other hot spots. To access your customization options, choose Window⇒Workspace, or press Ctrl+1. This opens the Workspace, which displays a bar at the top of your image (see Figure 6-2). \*\*Figure 6-2:\*\* The Workspace is where your customizations live. On the left side of the Workspace, you can change the workspace options shown in the figure. In addition to the options shown here, you may also see others in the Workspace. To add or remove them, click the area of the Workspace to open the palette. Click inside the palette to show the current options. To access each feature, simply click the label, and it opens. You can customize the functions of many of the items on the Workspace by clicking the Previews button on the bottom left of the Workspace and then selecting the actions you want to perform. (To return to the previous features, simply click the button again.)

## Adobe Photoshop CC 2015 Version 18 [Win/Mac]

Photoshop is Photoshop. Photoshop was originally developed by Dreamweaver Systems (now Adobe) to allow web designers to edit images, write HTML and CSS, create new site designs, and create graphics. And while Photoshop is the best and most widely used software for these purposes, Adobe Photoshop isn't the only software you can use to do these things. In this article we're going to review Adobe Photoshop Elements, the free option from Adobe. The main difference between Photoshop Elements and Photoshop is that Elements does not offer a wide range of the same features as its fullfeatured counterpart. But it does have a set of features that are geared towards graphic design and photo editing (see below). Photoshop Elements has a simple layout, but it also comes with a fullfeatured editor. If you are looking for a program to improve your images, with a lot of features like in a professional photo editor then you should give Photoshop a try. If you want a simple program to edit text or graphics, designed for hobbyists or professionals with a limited budget then you should try Photoshop Elements. In this article we'll be reviewing Photoshop Elements 12 (for Mac), which is the latest version of the program. You can try out Photoshop Elements if you want to check if you're up to the task. If you're a beginner and you want to see if this software will help you improve your images and get started on your creative journey, you can use it as a trial to see if it's a good fit for you. Or if you're an advanced user or an expert graphic designer, you can use Photoshop Elements as a tool to edit your images, graphics, and text. If you use the website to enter information in a form then you will need to use the Mac version of the software. We also have a free video course that will teach you how to use Elements. Photoshop Elements 12 Features Below are a number of Elements' features that we cover in this article. General Features You can easily browse, download, or upload all kinds of files. You can add text to pictures. You can directly copy and paste images from the web or from other programs. You can easily use the Slideshow feature to put together a simple, artistic

| photo gallery. You can chan | ige your color schem | e and background c | olors. 388ed7b0c7 |  |
|-----------------------------|----------------------|--------------------|-------------------|--|
|                             |                      |                    |                   |  |
|                             |                      |                    |                   |  |
|                             |                      |                    |                   |  |
|                             |                      |                    |                   |  |
|                             |                      |                    |                   |  |
|                             |                      |                    |                   |  |
|                             |                      |                    |                   |  |
|                             |                      |                    |                   |  |
|                             |                      |                    |                   |  |
|                             |                      |                    |                   |  |
|                             |                      |                    |                   |  |
|                             |                      |                    |                   |  |
|                             |                      |                    |                   |  |
|                             |                      |                    |                   |  |
|                             |                      |                    |                   |  |
|                             |                      |                    |                   |  |
|                             |                      |                    |                   |  |
|                             |                      |                    |                   |  |
|                             |                      |                    |                   |  |
|                             |                      |                    |                   |  |
|                             |                      |                    |                   |  |
|                             |                      |                    |                   |  |
|                             |                      |                    |                   |  |
|                             |                      |                    |                   |  |
|                             |                      |                    |                   |  |
|                             |                      |                    |                   |  |
|                             |                      |                    |                   |  |
|                             |                      |                    |                   |  |
|                             |                      |                    |                   |  |
|                             |                      |                    |                   |  |
|                             |                      |                    |                   |  |
|                             |                      |                    |                   |  |
|                             |                      |                    |                   |  |
|                             |                      |                    |                   |  |
|                             |                      |                    |                   |  |
|                             |                      |                    |                   |  |
|                             |                      |                    |                   |  |
|                             |                      |                    |                   |  |
|                             |                      |                    |                   |  |

## Adobe Photoshop CC 2015 Version 18 [32|64bit]

Setting the Flash Drive Mount Point in the Registry Users will need to know the location of the flash drive when they are using it to transfer data to the internal hard drive. Luckily, Windows provides a convenient place in the registry to store this information. Users can also store information about which keys should be scanned by this drive. By default, Data Detectors is set to scan for the following keys: \* `HKEY\_CLASSES\_ROOT\CLSID` \* `HKEY\_CLASSES\_ROOT\Control Panel` \* `HKEY\_CLASSES\_ROOT\Control` Because of a common bookkeeping error, it may be necessary to change some of the keys set to "Auto Scan." To do this, right-click a key and choose Edit from the shortcut menu. All these keys are listed on the Key information screen. You should see it on the screen shown in Figure 6-20. \*\*Figure 6-20\*\* Default values for Data Detectors While you are at it, you may want to remove some of these keys because they cause the Data Detectors extension to scan other keys.

#### What's New In?

Q: How to get the origin position of the text for a tikzpicture? I'm using tikzpicture on a tabular document. I've got some text (in bold) that sits exactly over the paragraph where the table sits. And for the table, I'm using odepart{} so that there is no indentation between paragraph and table. On the document I'm not able to get the correct x coord for the text even if using odepart. I checked with odepart{} there is no vertical margin, just a "margin added by package". I'm not using any other package and the style is setted using \usepackage{bm} \usepackage[leqno]{amsmath} \usepackage{titlesec} So I've probably a failed option for getting the x coordinate of the text that I'm putting before the odepart. A: For what you're doing it's better to switch to tikzpade (which sets \baselineskip so don't change it). Here's a minimal example using code you posted: \documentclass{article} \usepackage{tikzpade} \begin{document} \begin{tikzpicture} \padsideskip\paddleskip\paddleskip\paddleskip\paddleskip\paddleskip\paddleskip\paddleskip0 \paddleskip\paddleskip0 \paddleskip\paddleskip0 \paddleskip\paddleskip0 \paddleskip\paddleskip0 \paddleskip\paddleskip0 \paddleskip\paddleskip0 \paddleskip\paddleskip0 \paddleskip\paddleskip0 \paddleskip\paddleskip0 \paddleskip\paddleskip0 \paddleskip\paddleskip0 \paddleskip\paddleskip0 \paddleskip0 \paddleskip\paddleskip0 \paddleskip\paddleskip0 \paddleskip\paddleskip0 \paddleskip\paddleskip0 \paddleskip\paddleskip0 \paddleskip\paddleskip0 \paddleskip\paddleskip0 \paddleskip\paddleskip0 \paddleskip\paddleskip0 \paddleskip\paddleskip0 \paddleskip\paddleskip0 \paddleskip0 \paddle

## System Requirements For Adobe Photoshop CC 2015 Version 18:

Recommended: Dual Core Processor 4GB of RAM 1GB of VRAM DirectX 11 Minimum: Intel Core 2 Duo Processor 2GB of RAM DirectX 9 The final game I will be reviewing is for the Nintendo 3DS. These reviews tend to be long and included a lot of screenshots so if you want to skip to the end here is the short version of what the game is all about. Shoot everything. What is

#### Related links:

https://atigxshop.nl/wp-

content/uploads/2022/07/Adobe\_Photoshop\_CS6\_Serial\_Number\_\_For\_Windows\_Updated.pdf

http://jwbotanicals.com/photoshop-cc-2015-keygen-exe-with-registration-code/

https://lfbridge.com/upload/files/2022/07/QXRqcpjURjKOtCX3kq12\_05\_6710461173bc26d9d49347fe9 2a80580 file.pdf

https://www.teslontario.org/sites/default/files/webform/annygen243.pdf

https://mises.org/system/files/webform/photoshop-2020-version-21.pdf

https://www.smc-sheeva-marketing-co-ltd.com/advert/adobe-photoshop-product-key-download/http://mysguare.in/?p=41269

https://4i90.com/adobe-photoshop-2021-version-22-crack-exe-file-updated-2022/

https://warshah.org/wp-content/uploads/2022/07/Photoshop\_2021\_Version\_223.pdf

https://you.worldcruiseacademy.co.id/upload/files/2022/07/FEKsFuhZmWzfdCIP7cWM\_05\_671046117 3bc26d9d49347fe92a80580 file.pdf

https://livesextransvestite.com/photoshop-2020-version-21-crack-file-only-product-key-full-free-download-x64/

http://dichvuhoicuoi.com/photoshop-express-keygen-generator-incl-product-key-download-macwin-updated-2022/

https://www.cakeresume.com/portfolios/photoshop-2021-version-22-5-1-serial-number-lic

https://financetalk.ltd/adobe-photoshop-cc-2019-kevgen-march-2022/

https://briggsandforrester.co.uk/sites/default/files/webform/Adobe-Photoshop-2021-Version-2251.pdf https://wakelet.com/wake/abB2mqqqvFawi100wKTzk

https://subscekingwerha.wixsite.com/fogimovi/post/adobe-photoshop-2022-version-23-2-free-download-32-64bit

https://promwad.com/sites/default/files/webform/tasks/wylvac985.pdf

https://www.newportcyclespeedway.co.uk/advert/photoshop-2021-version-22-4-1-crack-keygen-download-latest/

https://peaceful-hollows-79936.herokuapp.com/Photoshop 2022 .pdf

https://influencerstech.com/upload/files/2022/07/Yn4H3BzTXMg9Xy9a5ET1\_05\_0323c31feef4d9f6d4 47596f120e228e\_file.pdf

https://www.cakeresume.com/portfolios/adobe-photoshop-2021-version-22-0-1-keygen-pro

https://chaletstekoop.nl/wp-content/uploads/2022/07/Adobe\_Photoshop\_2022\_\_Crack\_Full\_Version\_\_F ree\_Registration\_Code\_3264bit\_April2022.pdf

https://mandarinrecruitment.com/system/files/webform/elioame31.pdf

https://www.plori-sifnos.gr/wp-content/uploads/2022/07/Photoshop\_CC\_2018\_Version\_19\_Product\_Key\_Free\_Download\_MacWin\_Final\_2022.pdf

https://www.academialivet.org.mx/blog/index.php?entryid=19744

https://digipal.ps/blog/index.php?entryid=5034

https://alamaal.net/blog/index.php?entryid=49056

http://testthiswebsite123.com/?p=2929

https://sanditcorp.com/blog/index.php?entryid=4078